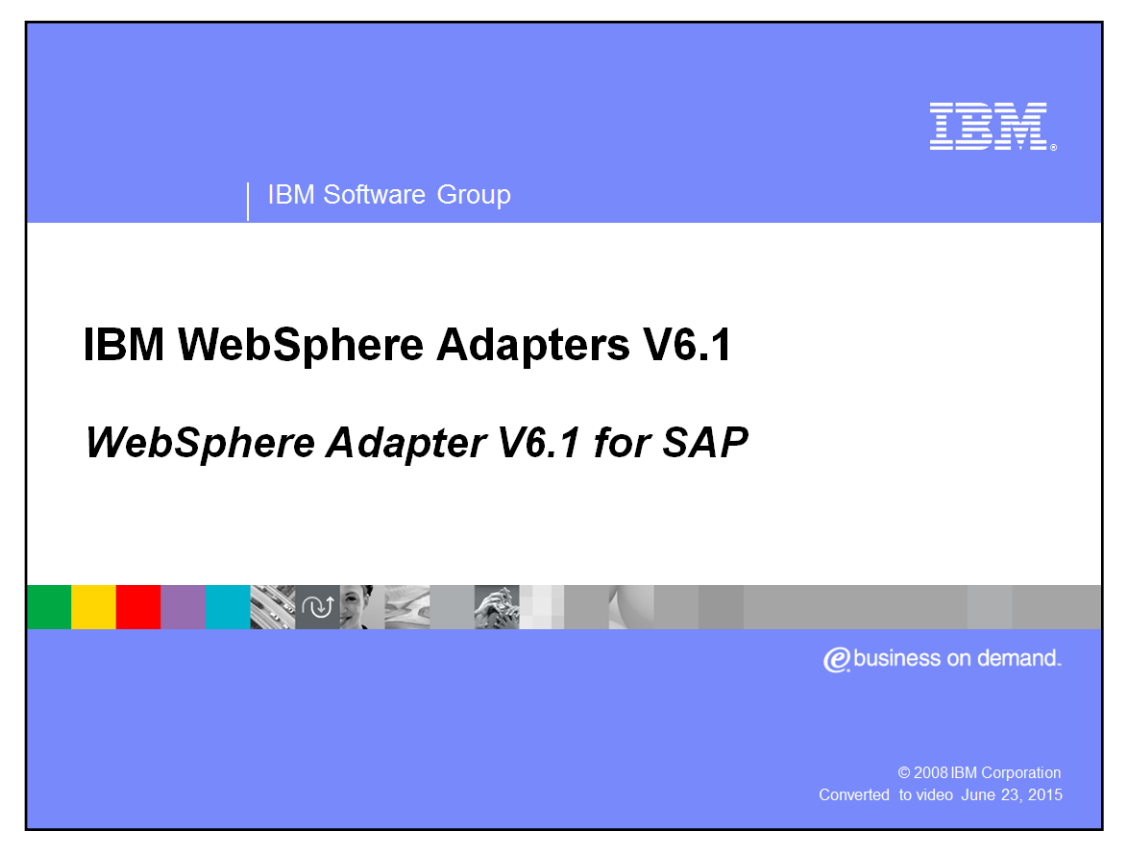

This presentation will focus on the WebSphere® Adapter for SAP V6.1

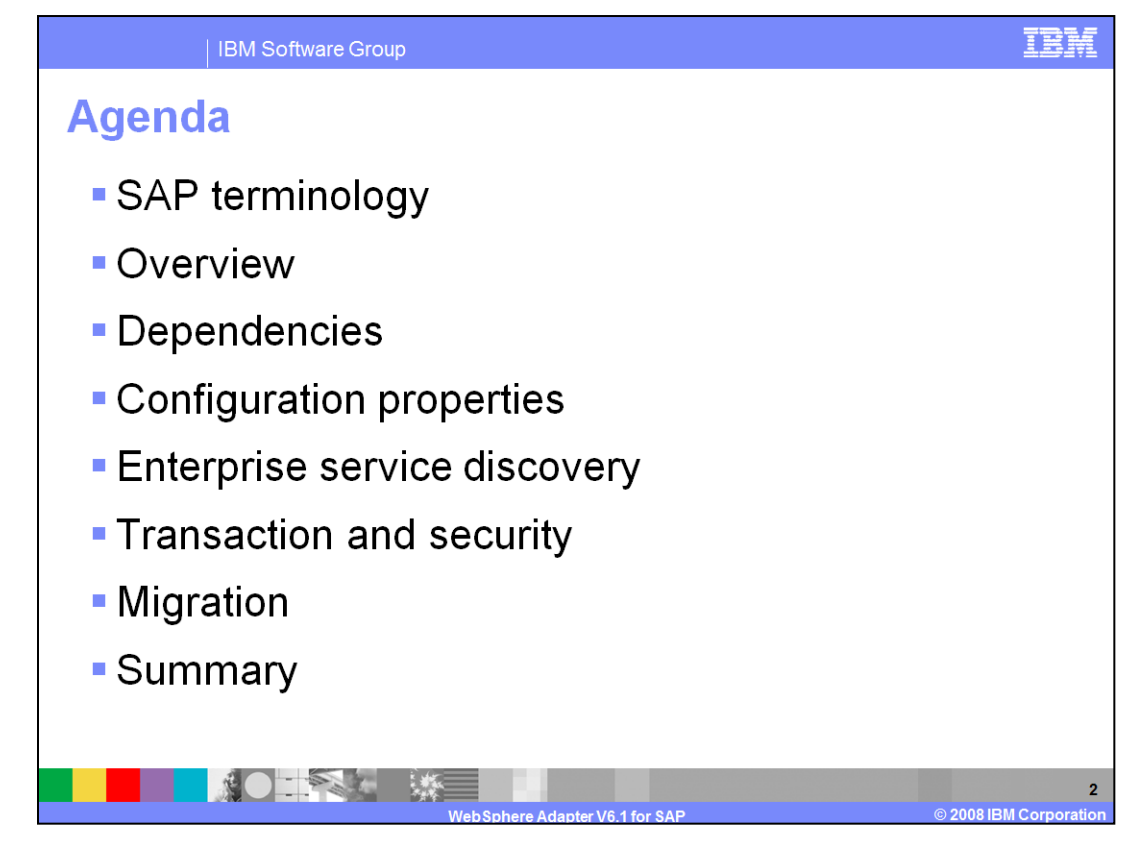

The agenda for this presentation is shown here.

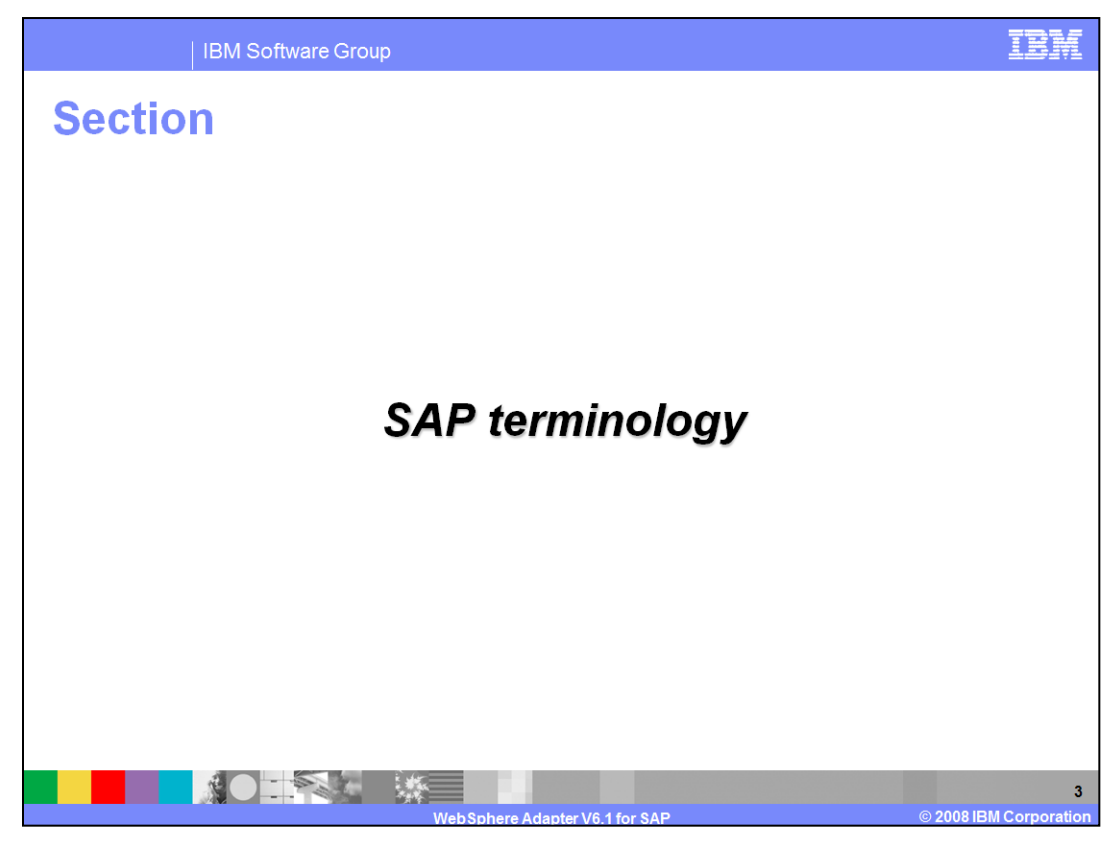

This section will cover SAP terminology.

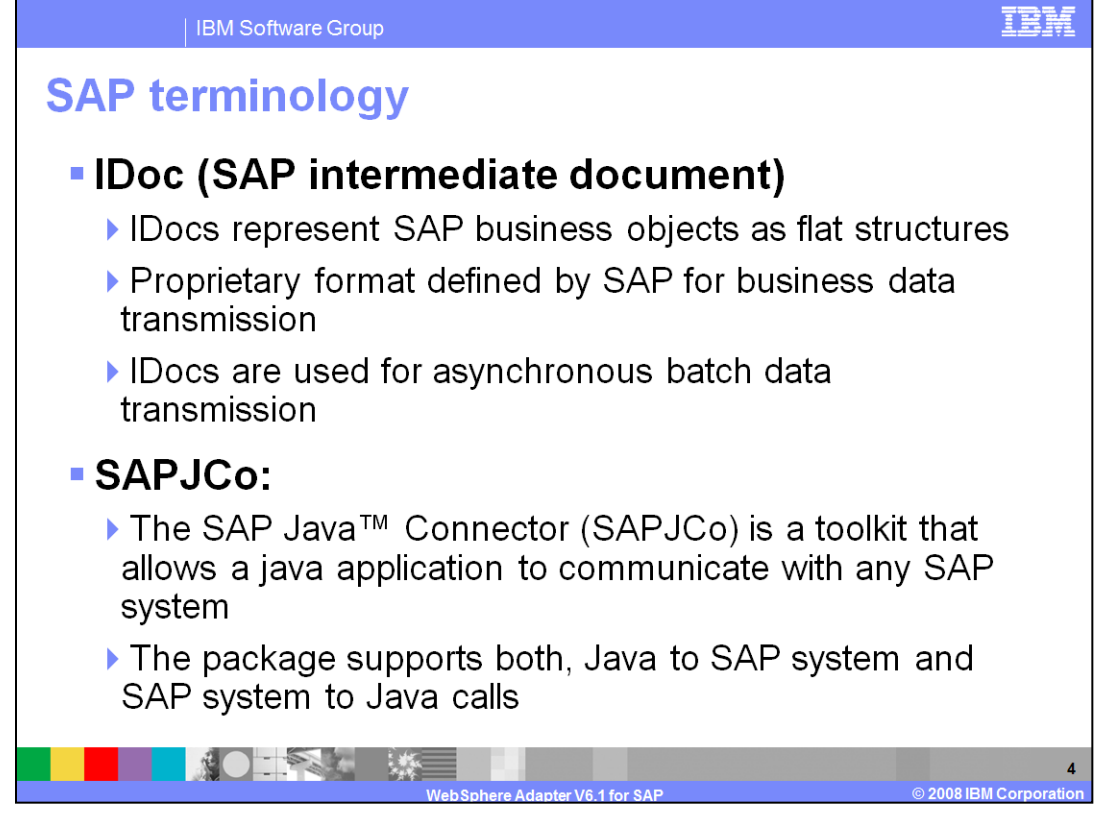

Shown on this slide and the next two slides is some common SAP terminology that will help you to understand the SAP adapter.

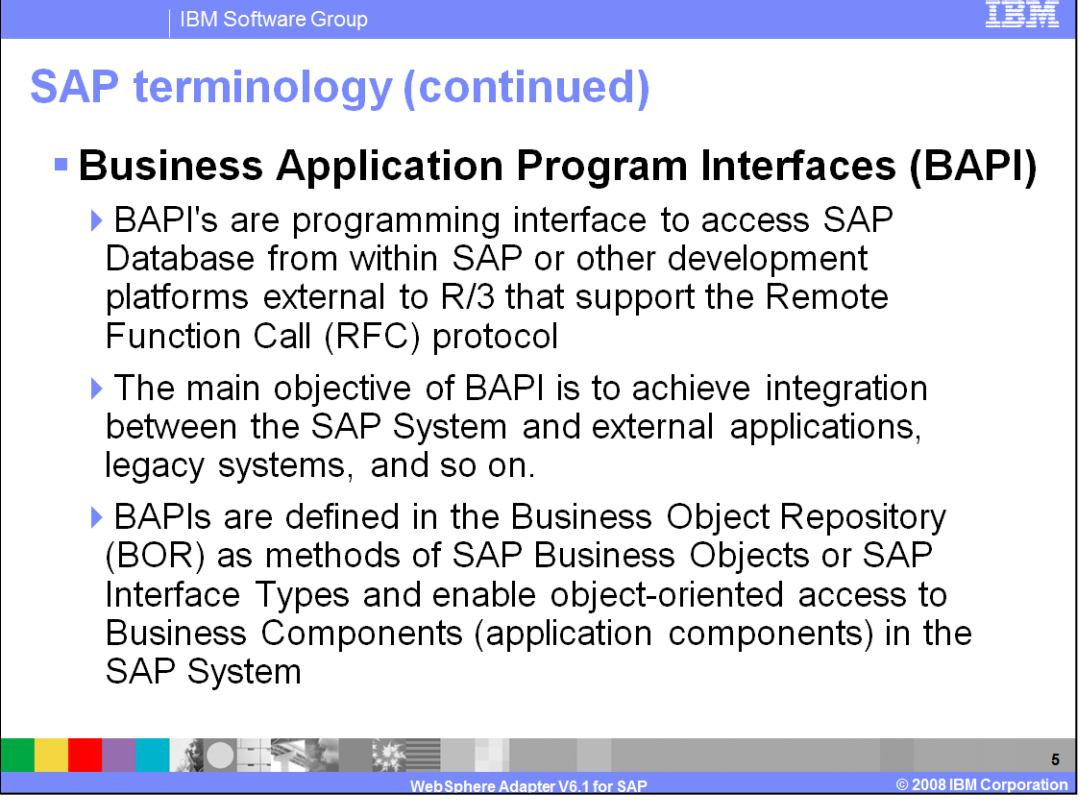

BAPI's are programming interface to access SAP Database from within SAP or other development platforms external to R/3 that support the Remote Function Call protocol

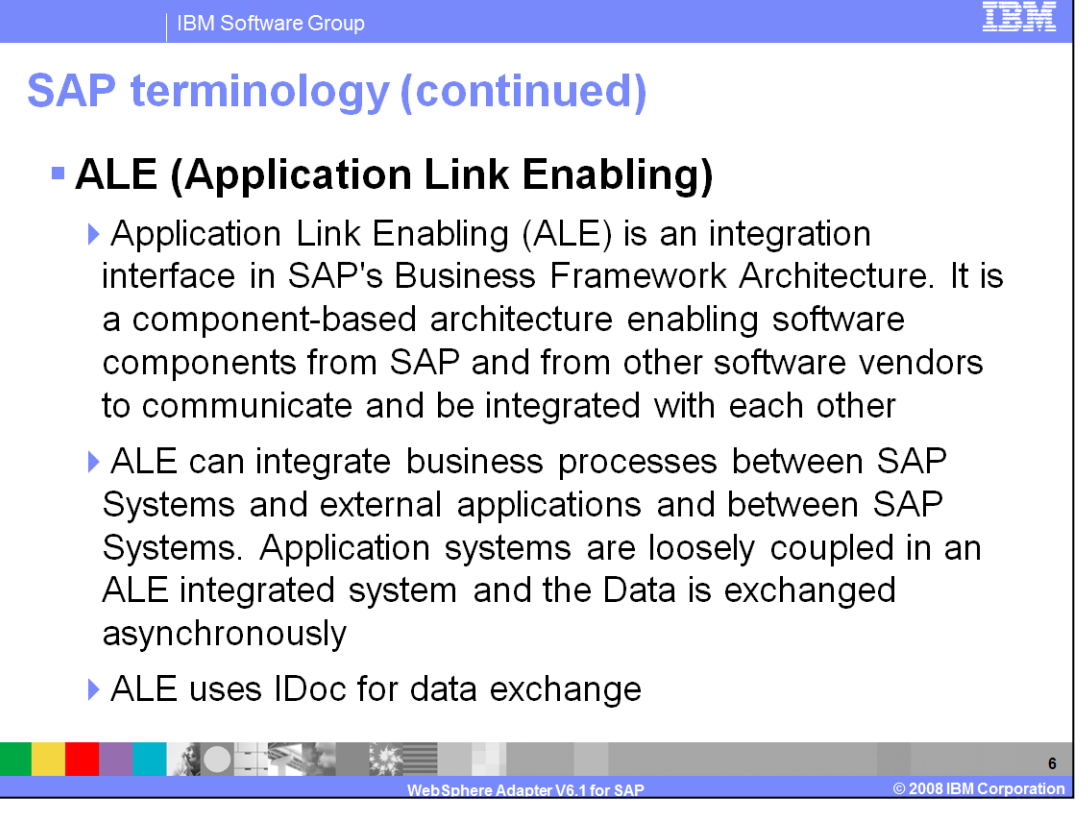

Application Link Enabling (ALE) is an integration interface in SAP's Business Framework Architecture, a component-based architecture enabling software components from SAP and from other software vendors to communicate and be integrated with each other.

ALE uses IDoc for data exchange

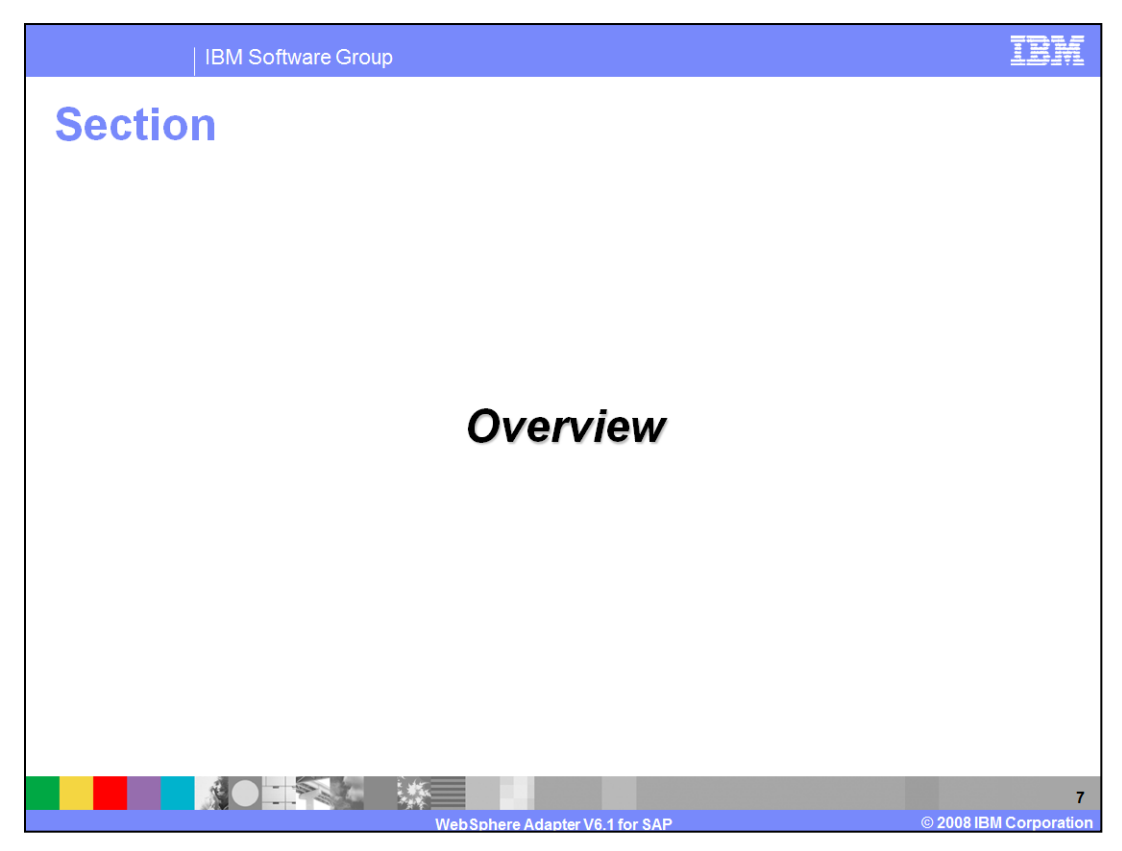

This section provides an overview of the WebSphere Adapter for SAP.

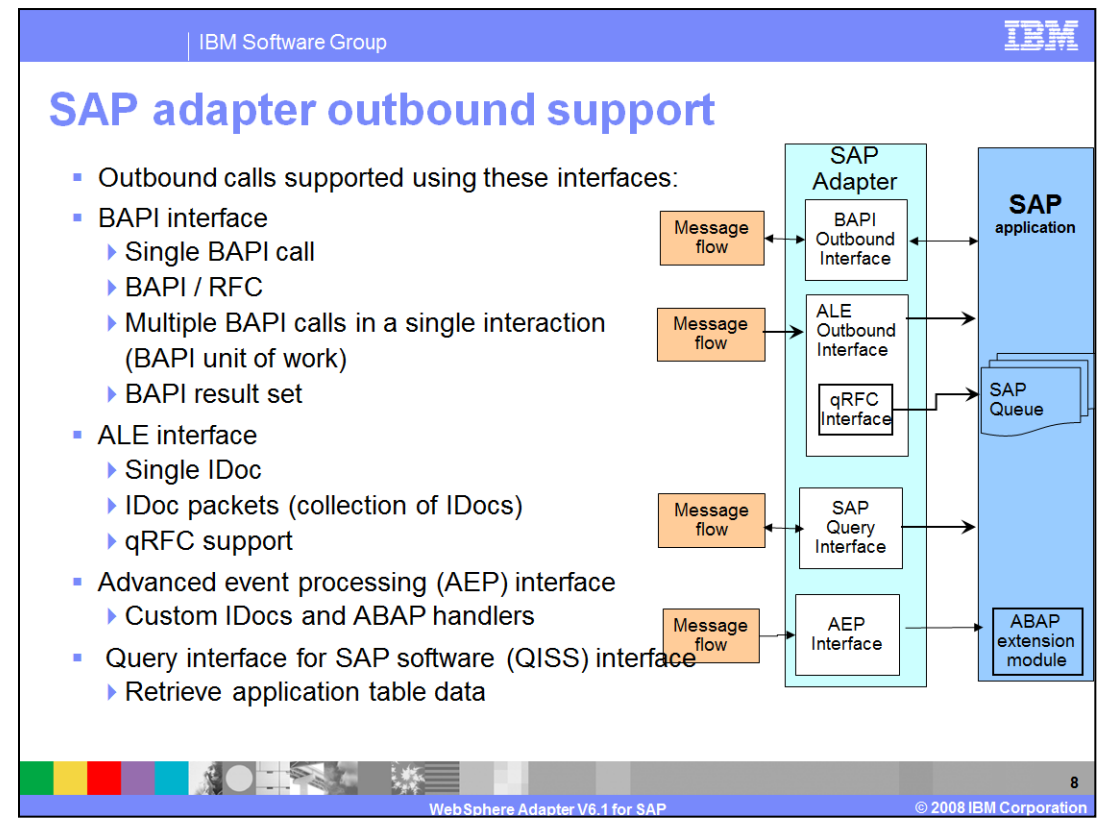

Outbound calls are supported with the BAPI interface, ALE interface, or Advanced Event Processing (AEP) interface using ABAP handlers and Query Interface for SAP Software (QISS).

With BAPI, outbound can be simple BAPI calls, or BAPI using remote function calls, or multiple BAPI calls in a single interaction, referred to as a BAPI Unit of work. BAPI outbound calls have request and response interaction style. The ALE interface supports passing single or multiple IDocs, which are one-way calls where the IDocs are passed to the SAP application.

With the Advanced Event processing interface, the adapter makes use of the Advanced Business Application Programming (ABAP) handlers.

With the QISS interface, you can directly query the SAP application tables

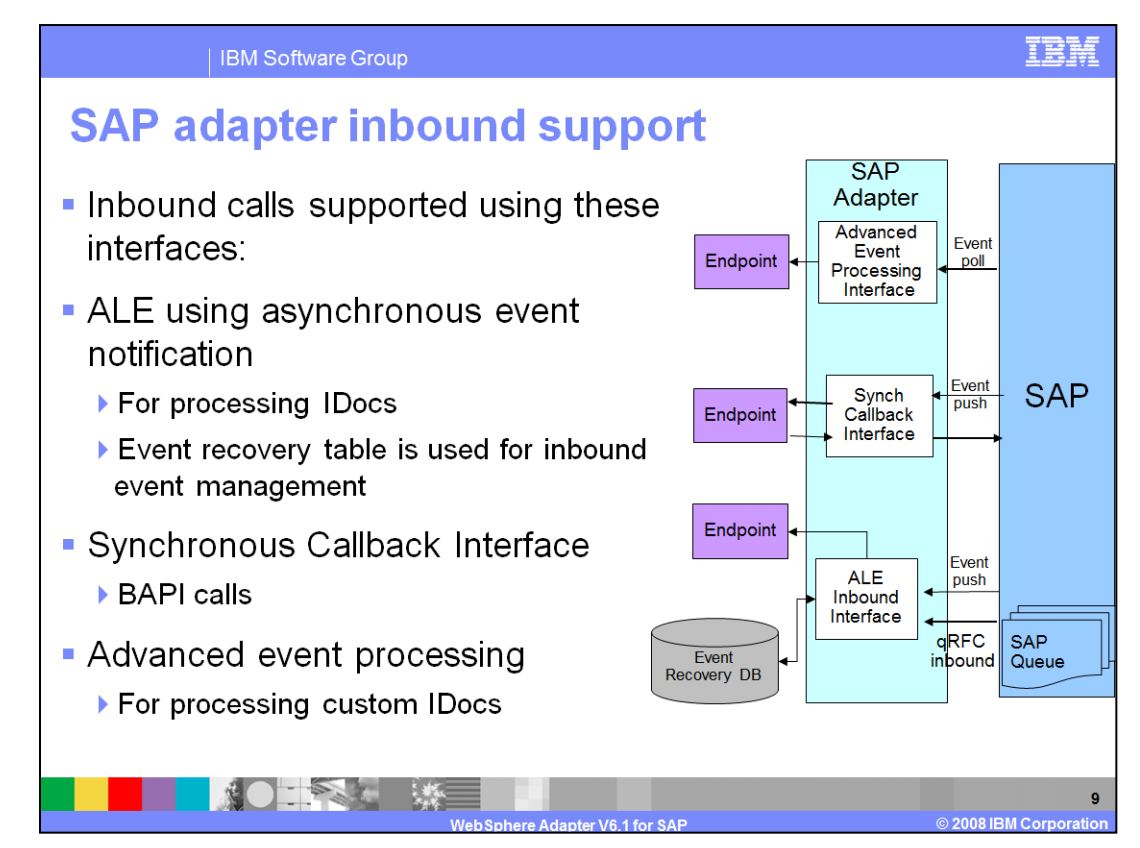

This diagram shows the high level flow and the components for the inbound events from SAP.

Inbound calls are supported by the ALE interface using asynchronous event notification. For the inbound call, the Adapter acts as an Rfc Server and listens for ALE events from the SAP Application and the adapter uses an event recovery table to manage the inbound events.

For ALE outbound and inbound operations, a qRFC support is enabled for the ALE interface in V6.0.2.1. Client applications can specify a queue to which IDocs are delivered, to ensure the order in which the IDocs are delivered and processed by an SAP application

The Synchronous call back interface introduced in V6.0.2.1 is used to monitor any events related to the invocation on BAPI call on

With the Advanced Event Processing interface, the adapter processes any events related to custom IDocs using the Advanced Business Application Programming (ABAP) handlers.

More details on outbound and inbound calls are discussed in a different presentation.

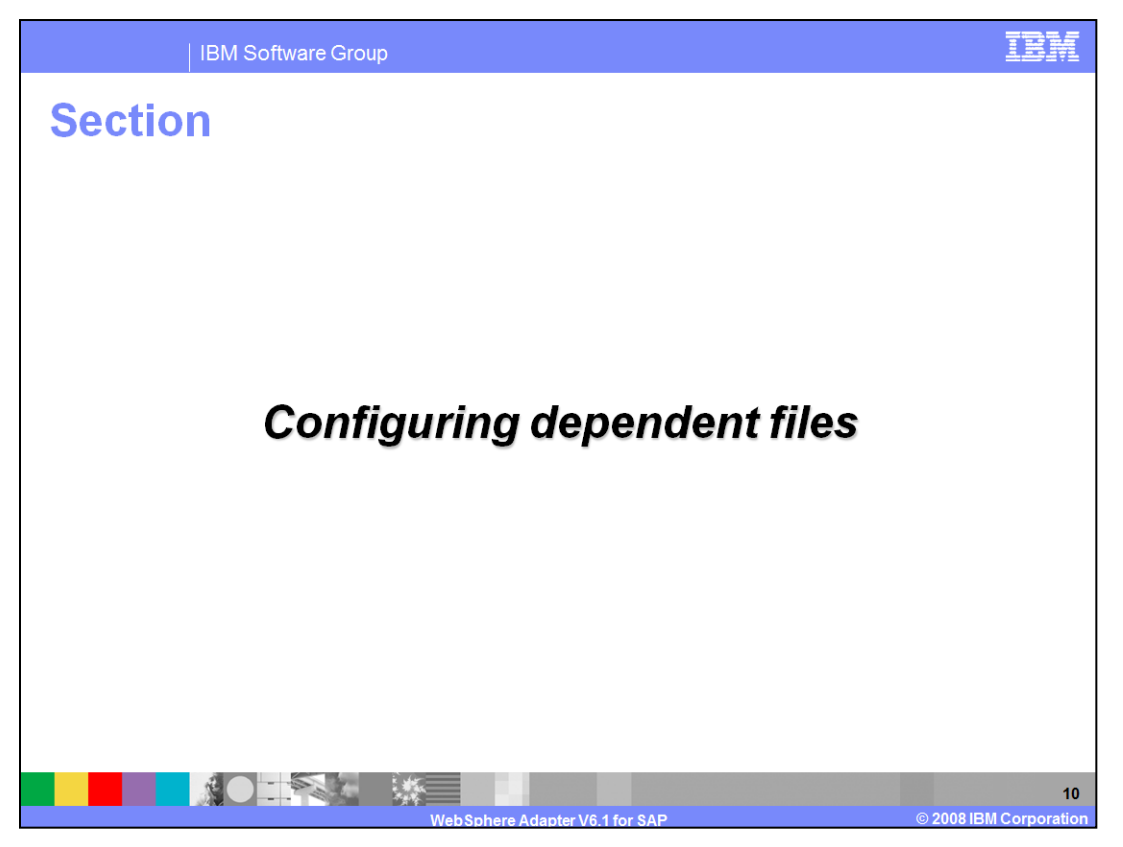

This section will provide the steps in installation and deployment of the WebSphere Adapter for SAP. Note that this section is also covered in a separate presentation common for all WebSphere Adapters.

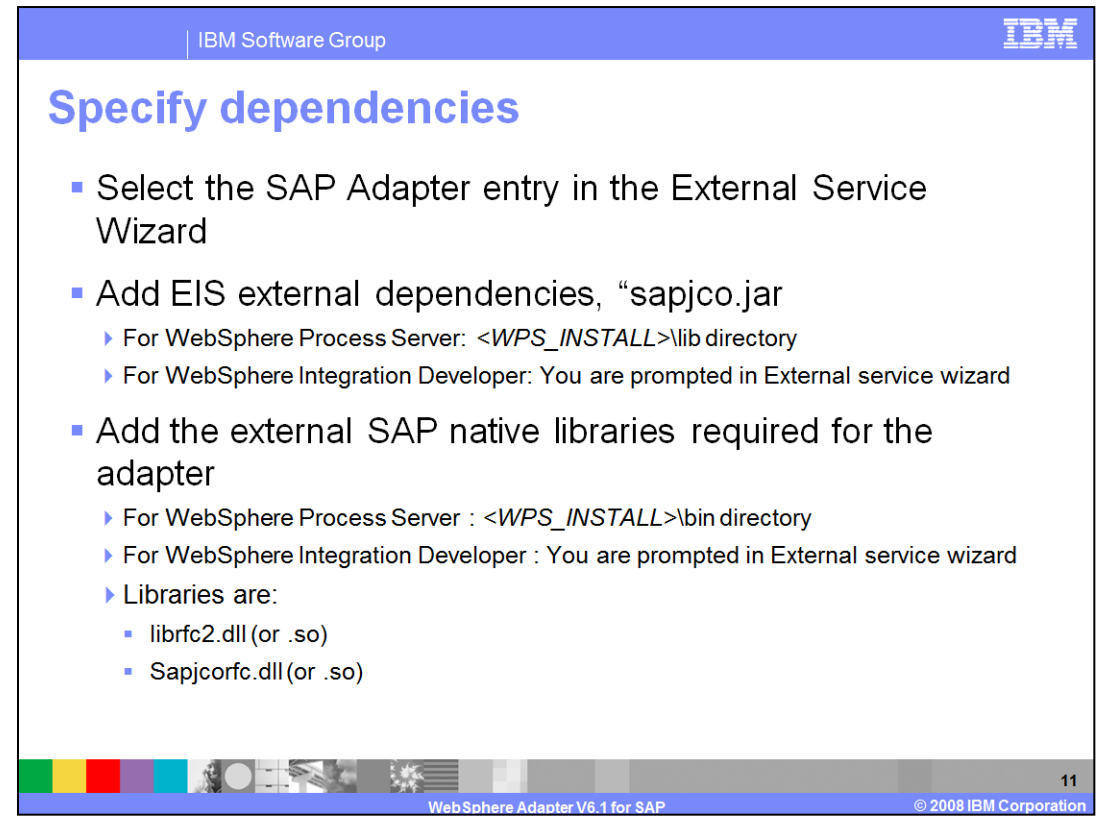

The adapter requires the dependant files to communicate with the Enterprise Information System (EIS. At the design time, you can now browse and select the dependent files in the external service wizard. For runtime usage of these dependent files by adapter, you need to place the files in the locations shown in the slide.

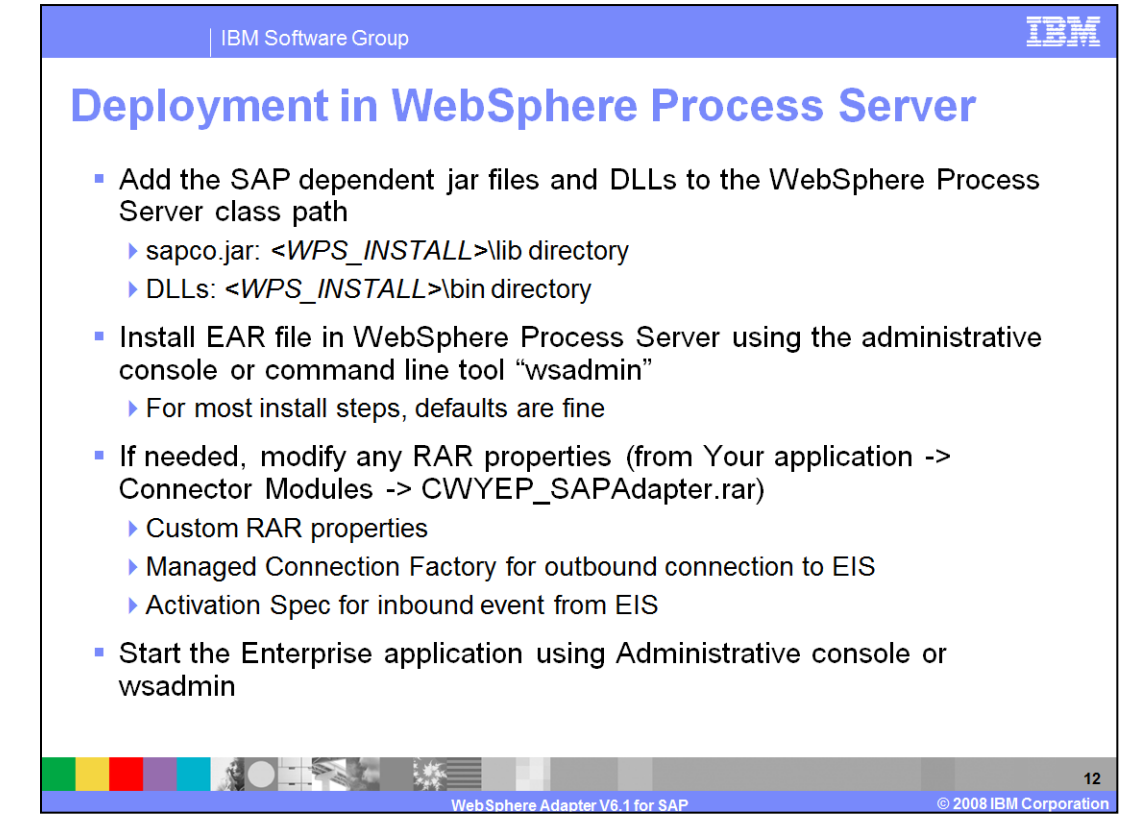

This page outlines the high level flow of deploying the business process application built in WebSphere Integration Developer to a WebSphere Process Server. Adapter's external dependencies must be satisfied. The J2C authentication alias for the outbound request must be specified. The database that holds the Event table must be created for adapters that require them. SAP Adapter requires it, whereas for the other adapter, the table is optional.

Add necessary SAP dependent jar files and DLLs to the WebSphere Process class path. Installation of the application containing the WebSphere Adapter for SAP to the WebSphere Process Server is similar to installing any other enterprise application. Either the administrative console or command line tool, wsadmin, can be used for application installation. Once installed, the administrator can modify the adapter properties. The last task is to start the application, either in the console or through wsadmin.

![](_page_12_Picture_0.jpeg)

This section will cover Enterprise Service Discovery.

![](_page_13_Figure_0.jpeg)

This diagram shows the interaction between the External Service wizard in WebSphere Integration Developer and the Enterprise Metadata Discovery (EMD) support classes within the SAP adapter. It also shows the end to end flow of interaction from the tool to the adapter to the SAP application to create the artifacts for the outbound and inbound requests to and from SAP.

The wizard lets you discover and import SAP metadata definitions and other artifacts related to BAPI, ALE and other interfaces. Based on your selection of metadata, business objects containing properties that correspond to the method arguments are generated. Application specific information is set in the business objects. The import and export components along with other artifacts are also generated based on the interactions style you chose.

![](_page_14_Picture_0.jpeg)

The next section covers the transaction and security support.

![](_page_15_Figure_0.jpeg)

SAP application supports transaction for BAPI calls only through the use of BAPI\_TRANSACTION\_COMMIT and BAPI\_TRANSACTION\_ROLLBACK calls. In this version, the adapter also provides local transaction support for the ALE interface when using the transactional RAR file. The JCA client will need to determine how to store the SAP transaction ID and how to relate the SAP transaction ID with the data being sent to the adapter. If the JCA client does not send a SAP transaction ID with the business object, the adapter will return one after executing the transaction. If the JCA client has a SAP transaction ID, it needs to populate the SAP transaction ID property with that value before executing the transaction.

On the security front, for the outbound or inbound request, the J2C Authentication Alias within the WebSphere Process Server can be used. The authentication alias name can be specified in WebSphere Integration Developer. The administrator must have that J2C Authentication Alias defined within the Process Server with its user ID and the password to authenticate the SAP application. Pre-defined J2C Authentication Alias "**SCA\_Auth\_Alias**" can be used for authentication.

![](_page_16_Picture_0.jpeg)

The next section covers the details on migrating to WebSphere Adapter for SAP V6.1

![](_page_17_Figure_0.jpeg)

The V6.1 adapters are compatible with earlier versions, so you can just upgrade your RAR file and continue with the artifacts from V6.0.2. There are several different ways that you can upgrade the RAR file. You can use the administrative console to upgrade the RAR file or import the project interchange file and replace the RAR in the WebSphere Integration Developer.

![](_page_18_Figure_0.jpeg)

You cannot migrate an V6.0 application using the SAP adapter directly to V6.1. You have to manually update the application from V6.0 to V6.0.2 and then migrate the V6.0.2 application to V6.1. WebSphere Integration Developer provides a migration wizard which you can use to migrate the V6.0.2 application to V6.1

![](_page_19_Picture_0.jpeg)

The next section covers the summary and references.

![](_page_20_Picture_0.jpeg)

In summary, this presentation covered the details of WebSphere Adapter for SAP including the architecture, its enterprise service discovery and configuration properties. The presentation has also provided information on transaction and security. More information on WebSphere Adapter for SAP can be found in the User Guide and the Information Center for the Adapter.

![](_page_21_Picture_0.jpeg)

## **Trademarks, copyrights, and disclaimers**

The following terms are trademarks or registered trademarks of International Business Machines Corporation in the United States, other countries, or both:

WebSphere **IBM** 

Java, and all Java-based trademarks are trademarks of Sun Microsystems, Inc. in the United States, other countries, or both.

Product data has been reviewed for accuracy as of the date of initial publication. Product data is subject to change without notice. This document could include<br>technical inaccuracies or typographical errors. IBM may make

Information is provided "AS IS" without warranty of any kind. THE INFORMATION PROVIDED IN THIS DOCUMENT IS DISTRIBUTED "AS IS" WITHOUT ANY WARRANTY, EITNERS FOR APPRESS OR MONINFRINGEMENT IS DESCRIPTED. IS A PURPOSE OR MON

IBM makes no representations or warranties, express or implied, regarding non-IBM products and services.

The provision of the information contained herein is not intended to, and does not, grant any right or license under any IBM patents or copyrights. Inquiries regarding<br>patent or copyright licenses should be made, in writin

FRIED Districts<br>
IBM Derector of Licensing<br>
IBM Corporation<br>
North Castle Drive<br>
Armonk, NY 10504-1785<br>
U.S.A.

Performance is based on measurements and projections using standard IBM benchmarks in a controlled environment. All customer examples described are presented<br>as illustrations of how those customers have used IBM products a

© Copyright International Business Machines Corporation 2008. All rights reserved.

Note to U.S. Government Users - Documentation related to restricted rights-Use, duplication or disclosure is subject to restrictions set forth in GSA ADP Schedule<br>Contract and IBM Corp.

![](_page_21_Picture_13.jpeg)

TRB